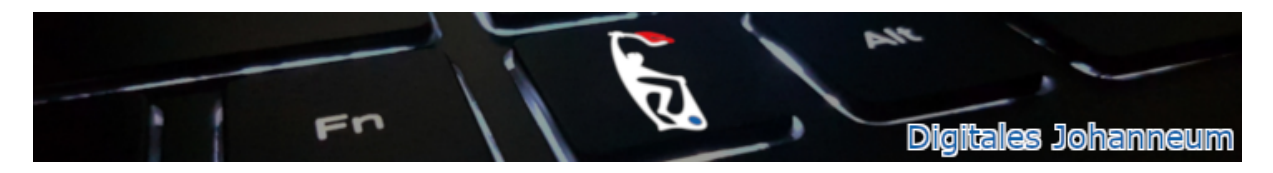

## **Wie sehe ich, wann sich meine SuS in IServ eingeloggt haben?**

Im Menü links muss man zuerst alle Module aufklappen, indem man auf *Alle Module* klickt (vgl. linke Abbildung). Nun findet man als letzten Menüpunkt *Verwaltung,* den man anklickt.

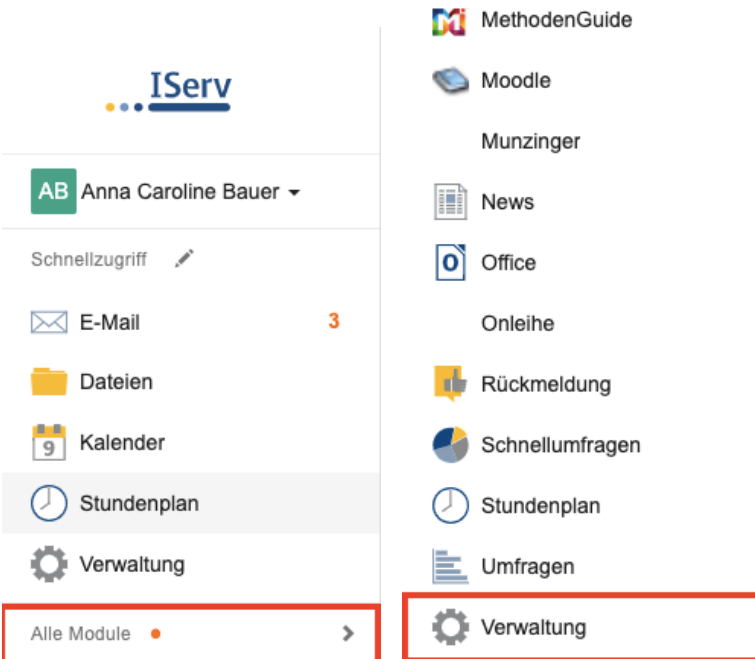

Im sich öffnenden Fenster als nächstes *Benutzer* anklicken:

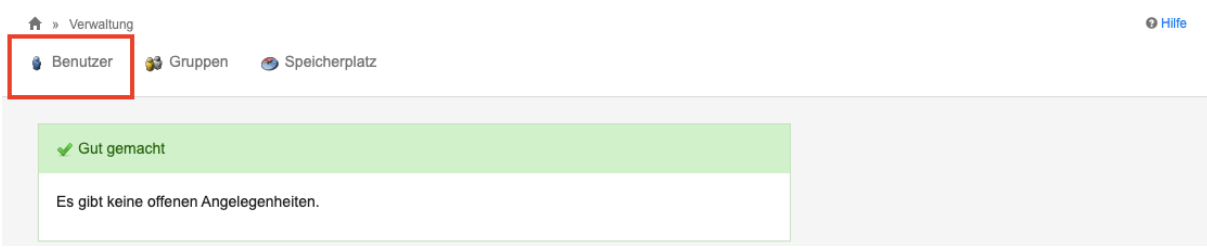

Im Suchfeld (untere rote Markierung) kann man jetzt nach einzelnen Schülern suchen. Alternativ kann man unter *Gruppen* auch komplette Kurse auswählen. Mit Klick auf *Filtern* (grüne Markierung) wird die Suchanfrage bestätigt. Anschließend wird in der Spalte *Letzter Login* (blaue Markierung) Datum und Uhrzeit des letzten Logins aufgelistet.

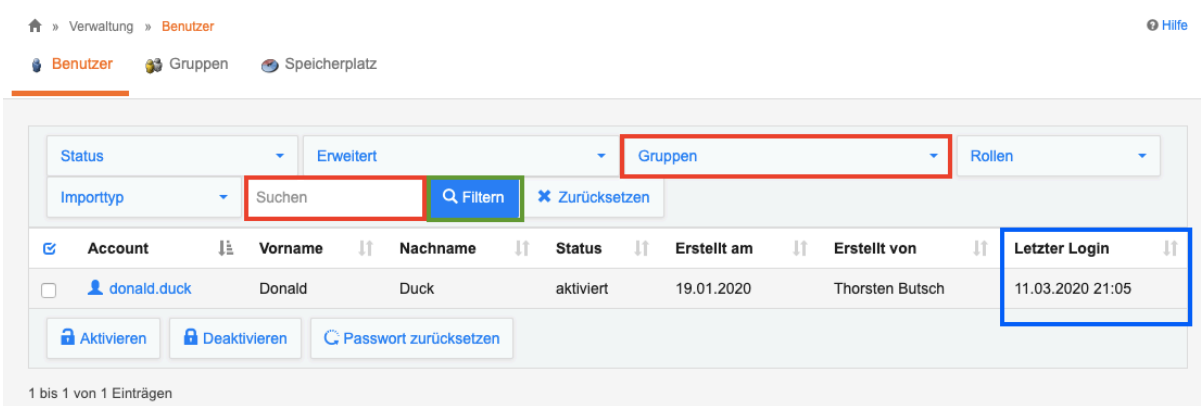

## **Anmerkung bei kleineren Bildschirmen (z.B. Tablets/Smartphone):**

Bei kleineren Bildschirmen können nicht immer alle Spalten angezeigt werden. Hier muss man dann über den blauen Pfeil die restlichen Informationen bei den einzelnen SuS aufklappen:

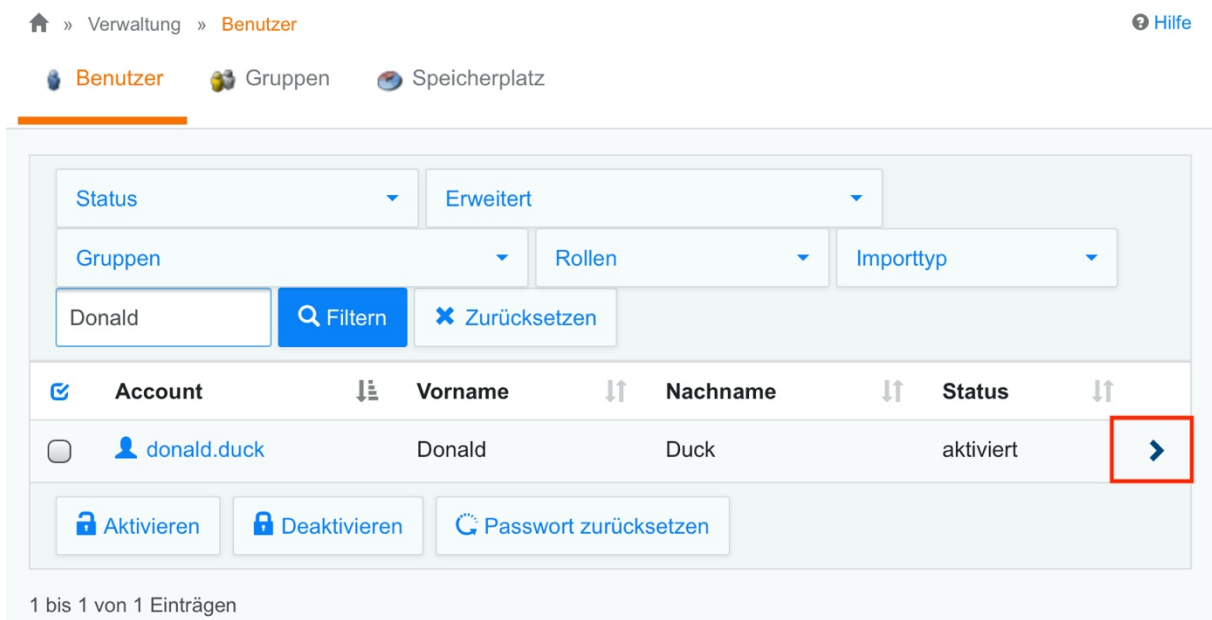

## Den letzten Login findet man dann unterhalb des jeweiligen Schülers aufgelistet:

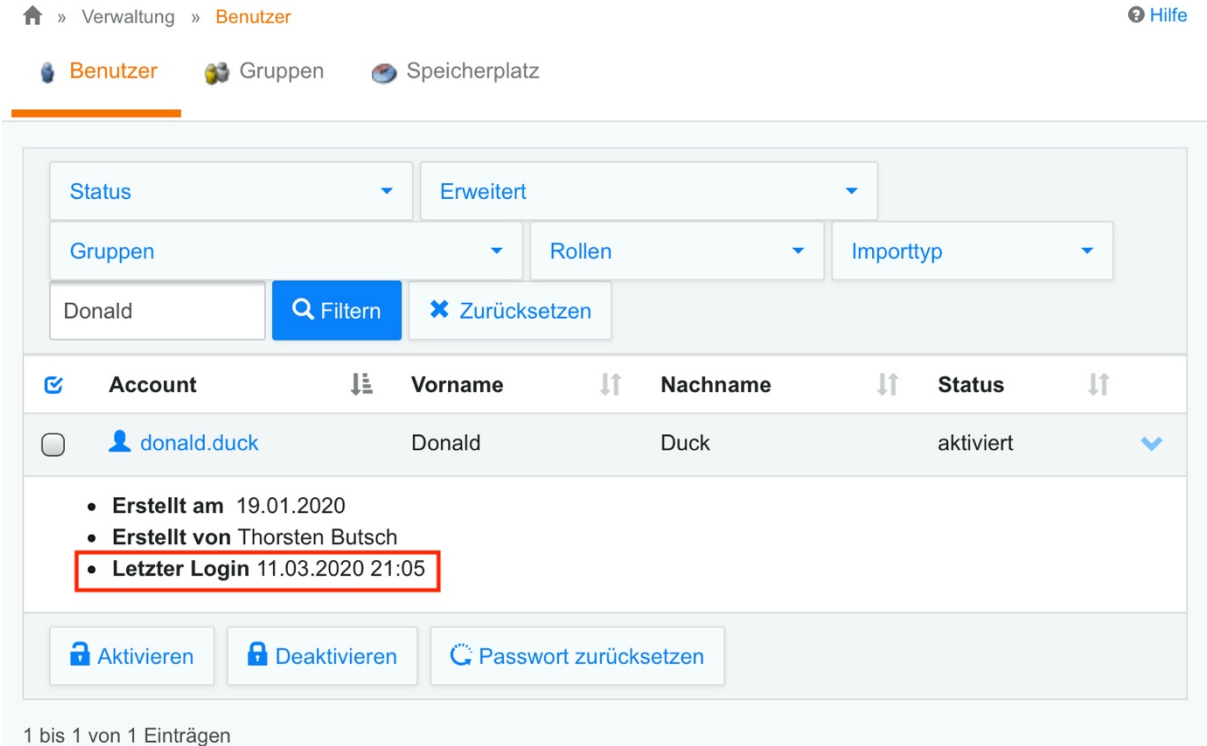